## **VIA**Pad

Getting Started

## Pair your **VIA**Pad

\*For first-time use of any VIA device

\*Make sure your VIA unit has been programmed for VIA Pad before starting the pairing process

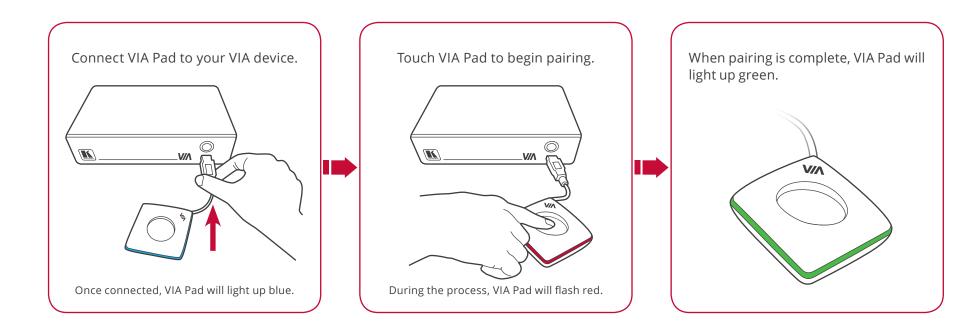

## VIAPad

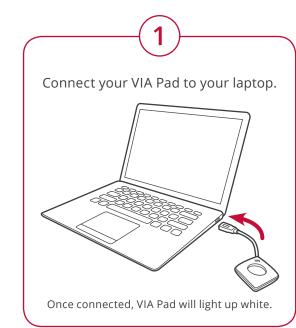

2

Open the VIA Pad folder and double click on "VIA Pad". If necessary, type in your room code and click "Login".

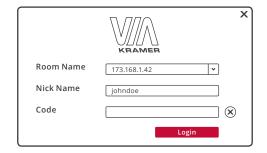

Once you're logged in, VIA Pad will light up blue.

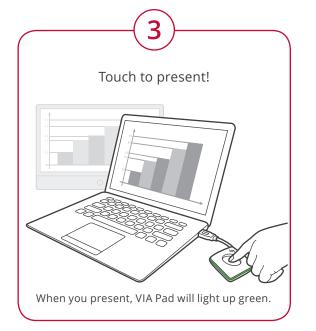

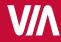

For more information, visit us at: www.True-Collaboration.com

VIAPad Quick Start (P/N: 2900-300515QS REV 1)

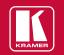

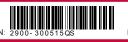

Rev: 1